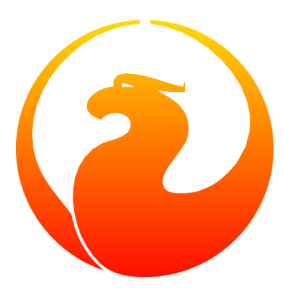

# **Outil Firebird nbackup**

Paul Vinkenoog Traduction en français: Philippe Makowski 18 Décembre 2005 - Document version 0.1-fr - pour Firebird 2.0 beta

## Table des matières

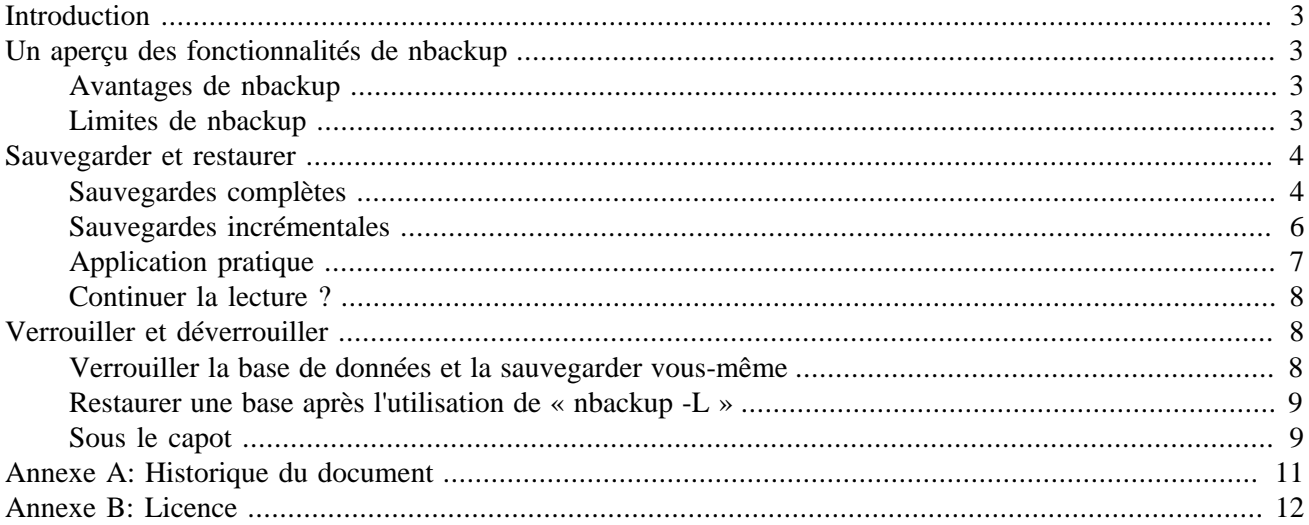

## **Introduction**

<span id="page-2-1"></span><span id="page-2-0"></span>*nbackup* est le nouvel utilitaire de sauvegarde livré avec Firebird 2.0. Il offre des fonctionnalités qui n'étaient pas présentes dans *gbak* - l'utilitaire de sauvegarde historique de Firebird - mais ne le remplace pas. Les deux programmes ont leurs forces et leurs faiblesses; ils vont cohabiter pendant un certain temps.

## **Un aperçu des fonctionnalités de nbackup**

Avec nbackup, vous pouvez effectuer différentes tâches :

- 1. Créer et restaurer des sauvegardes complètes ou *incrementales*. Une *sauvegarde incrémentales* contient seulement les modifications intervenues depuis la dernière sauvegarde.
- 2. Verrouiller le fichier principal de la base de données afin d'ensuite la sauvegarder vous même avec l'outil de copie ou de sauvegarde de votre choix. Dans ce mode, nbackup ne sauvegarde rien; il crée juste les conditions permettant de faire vous même la sauvegarde en toute sécurité.

Les deux modes peuvent fonctionner sur des bases actives, sans bloquer les utilisateurs connectés. La sauvegarde effectuée reflètera toujours l'état de la base de données *au début de l'opération*. En ce sens nbackup ne diffère pas de gbak.

## <span id="page-2-2"></span>**Avantages de nbackup**

- *Pour les deux modes :* rapidité (aussi rapide que le permettent le matériel et l'OS), parce que nbackup ne regarde pas les données elles mêmes. Dans le mode sauvegarde le contenu est écrit de manière quasiment aveugle dans le fichier de sauvegarde.
- *Mode sauvegarde/restauration :* on économise du temps et de l'espace disque, parce que l'on a pas besoin de faire une sauvegarde complète à chaque fois. Cela peut être vraiment appréciable avec des bases de plusieurs giga-octets.
- <span id="page-2-3"></span>• *Mode verrouillage/déverrouillage :* libre choix de votre solution de sauvegarde, de copie, de compression.

## **Limites de nbackup**

Contrairement à gbak :

- nbackup ne fait pas de sweep et ne compacte pas votre base.
- Vous ne pouvez pas changer le propriétaire de la base avec un cycle de sauvegarde/restauration de nbackup.
- nbackup ne peut effectuer des *sauvegardes transportables* , c'est à dire des sauvegardes que vous pouvez restaurer sur une autre plateforme ou une autre version du serveur.
- Actuellement, nbackup ne peut être utilisé avec des bases multi-fichiers.
- nbackup ne peut sauvegarder que des bases locales.

<span id="page-3-0"></span>Nous allons décrire les différentes fonction de nbackup en détail dans les chapitres suivants.

## **Sauvegarder et restaurer**

Pour commencer : nbackup.exe est dans le sous-répertoire bin de votre répertoire Firebird. Par défaut : C:\Program Files\Firebird\Firebird\_2\_0\bin (Windows) ou /opt/firebird/bin (Linux). Comme les autres outils livrés avec Firebird, nbackup n'a pas d'interface graphique; vous devez le lancer depuis l'invite de commande (ou depuis un fichier batch, un script shell ou une application).

### <span id="page-3-1"></span>**Sauvegardes complètes**

### **Faire une sauvegarde complète**

Pour faire une sauvegarde complète d'une base, la syntaxe est:

nbackup [-U <user> -P <password>] -B 0 <database> [<backupfile>]

Par exemple:

C:\Databases> nbackup -B 0 inventory.fdb inventory\_1-Mar-2006.nbk

<span id="page-3-2"></span>Commentaires:

- Le paramètre -B signifie backup (sauvegarde) . Le *niveau de sauvegarde* 0 indique une sauvegarde complète. Les niveaux de sauvegarde plus grands que 0 sont utilisés pour les sauvegardes incrémentales; nous en parlerons plus loin.
- Vous pouvez aussi utiliser un alias à la place du nom du fichier de base de données.
- Au lieu d'un fichier de sauvegarde vous pouvez aussi utiliser stdout. Cela va envoyer la sauvegarde vers la sortie standard, ainsi vous pourrez rediriger ce flux vers un outil de sauvegarde sur bande ou un outil de compression.
- Les paramètres  $-U$  (utilisateur) et  $-P$  (mot de passe) ne sont pas obligatoires si :
	- vous êtes connecté en tant qu'administreur de la machine (root, Administrator...), ou
	- si les variables d'environnement ISC USER et ISC PASSWORD sont renseignées.

Par soucis de clarté et de simplification, ces paramètres ne sont pas utilisés dans les examples.

• Les différents paramètres  $(-B, -U \text{ et } -P)$  peuvent être utilisé dans n'importe quel ordre. Bien sûr, ils doivent être suivis immédiatement par leur propre(s) argument(s). Dans le cas de -B il y en a trois : le niveau de sauvegarde, la base de données, et le fichier de sauvegarde - dans cet ordre !

• Si le paramètre -B est le dernier, vous *pouvez* ne pas renseigner le nom du fichier de sauvegarde. Dans ce cas nbackup créera un nom de fichier à partir du nom de la base de données , du niveau de sauvegarde, et de la date et l'heure courante. Cela peut créer un conflit de nom (et une erreur de sauvegarde) si deux sauvegardes de même niveau de la même base sont lancées dans la même minute.

#### **Avertissement**

N'utilisez *pas* nbackup pour les bases multifichiers . Cela peut créer des corruptions et des pertes de données, en dépit du fait que nbackup ne vous enverra aucun message d'avertissement.

#### <span id="page-4-1"></span>**Quelques mots sur le fonctionnement interne**

Note: les connaissances suivantes ne sont pas nécessaires pour utiliser nbackup. Cela vous donne juste un aperçu de ce qui ce passe pendant le travail de nbackup -B:

- 1. En premier lieu, le fichier principal de la base de données est verrouillé par un changement d'état d'un drapeau interne. A partir de ce moment, toutes les modifications de la base de données sont écrites dans un fichier temporaire - le fichier des différences ou le *fichier delta*.
- 2. Ensuite la sauvegarde est faite. Ce n'est pas une simple copie de fichier; la restauration doit aussi être faite par nbackup.
- 3. Quand la sauvegarde est terminée, le contenu du fichier delta est intégré au fichier principal de la base de données. Ensuite, la base de données est dévérouillée (le drapeau revient au statut « normal ») et le fichier delta est effacé.

Les fonctionnalités des étapes 1 et 3 sont disponibles par deux nouvelles instructions SQL : ALTER DATABASE BEGIN BACKUP et ALTER DATABASE END BACKUP. Contrairement à ce que le nom suggère, ces deux instructions *ne* réalisent pas la sauvegarde; en fait, elles créent les conditions dans lesquelles le fichier principal de la base de données peut être effectivement sauvegardé. Et pour être clair : vous n'avez pas besoin d'utiliser ces commandes vous même; nbackup le fera pour vous, au bon moment.

### **Restaurer une sauvegarde complète**

Une sauvegarde complète est restaurée comme suit :

```
nbackup [-U <user> -P <password>] -R <database> [<backupfile>]
```
Par exemple:

```
C:\Databases> nbackup -R inventory.fdb inventory_1-Mar-2006.nbk
```
<span id="page-4-0"></span>Commentaires:

- On ne spécifie pas un niveau de restauration.
- Quand on restaure, le paramètre -R *doit* être le dernier, pour des raisons qui deviendront claires plus loin.
- Si la base spécifiée existe déjà et qu'il n'y a pas de connections actives, elle sera remplacée sans aucun avertissement ! Si des utilisateurs sont connectés, la restauration échoue et vous obtiendrez un message d'erreur.

• Ici aussi, vous pouvez oublier de mentionner le nom du fichier de sauvegarde. Si vous le faites, nbackup vous le demandera ensuite. *Toutefois, à ce point dans le developement de Firebird 2 - l'étape alpha 3 - cela provoque une erreur (au moins sous Windows) et la restauration échoue.*

### <span id="page-5-0"></span>**Sauvegardes incrémentales**

### **Faire des sauvegardes incrémentales**

Pour faire des sauvegardes incrémentales (« différentielles ») nous spécifions un niveau de sauvegarde plus grand que 0. Une sauvegarde incrémentale de niveau N contient toujours les modifications depuis le niveau  $N-1$ de sauvegarde le plus récent.

Exemples:

Un jour après la sauvegarde complète (niveau 0), vous faites une sauvegarde avec le niveau 1:

C:\Databases> nbackup -B 1 inventory.fdb inventory\_2-Mar-2006.nbk

Cette sauvegarde contiendra seulement les changements du dernier jour.

Un jour plus tard, vous faites une autre sauvegarde de niveau 1:

C:\Databases> nbackup -B 1 inventory.fdb inventory\_3-Mar-2006.nbk

Cette sauvegarde contiendra les changements des *deux* derniers jours, depuis la sauvegarde complète, et non pas seulement ceux intervenus depuis la précédente sauvegarde de niveau 1.

Quelques heures plus tard nous faisons une sauvegarde de niveau 2 :

C:\Databases> nbackup -B 2 inventory.fdb inventory\_3-Mar-2006\_2.nbk

Cette sauvegarde la plus récente contiendra alors que les changements intervenus depuis la dernière sauvegarde de niveau 1, c'est dire depuis quelques heures.

#### **Note**

Toutes les [remarques](#page-3-2) qui ont été faites au sujets des sauvegardes complètes s'appliquent aux sauvegardes incrémentales.

#### **Avertissement**

Encore une fois: n'utilisez pas nbackup pour une base multi-fichiers.

### **Restaurer des sauvegardes incrémentales**

Quand vous restaurez des sauvegardes incrémentales vous devez spécifier l'ensemble de la chaîne des fichiers de sauvegarde, depuis le niveau 0 jusqu'au point de restauration que vous voulez atteindre. La base est toujours recontruite depuis le point de départ, pas à pas. (c'est de ce processus que vient le nom de *sauvegarde incrémentale*).

La syntaxe est:

nbackup [-U <user> -P <password>] -R <database> [<br/>backup0> [<br/>backup1> [...] ] ]

Donc restaurer la sauvegarde de niveau 2 de l'exemple précédent se fait de la manière suivante :

C:\Databases> nbackup -R inventory.fdb inventory\_1-Mar-2006.nbk inventory\_3-Mar-2006.nbk inventory\_3-Mar-2006\_2.nbk

Bien sûr cette commande est affichée ici sur plusieures lignes seulement pour de raisons de mise en page - dans la réalité il faut entrer le commande complète et faire **Entrer** seulement à la fin.

Commentaires (en plus des [commentaires \)](#page-4-0) sur la sauvegarde complète :

- Parce que l'on ne connait pas à l'avance combien de noms de fichiers vont suivre l'interrupteur -R (puisque l'on ne spécifie pas de niveau quand on restaure), nbackup considère tous les arguments après -R comme des noms de fichiers de sauvegarde. C'est pour cela qu'aucun autre paramètre  $(-U \text{ ou } -P)$  ne peut être placé après la liste des noms de fichiers.
- Il n'y a pas de limite formelle au nombre de niveau de sauvegarde, mais en pratique il est raisonnable de ne pas dépasser 3 ou 4.

#### **Chaines non connectées**

Qu'arrive-t-il si accidentellement vous oubliez un fichier, ou indiquez une série de fichiers qui n'appartiennent pas à la même chaîne ? Imaginons que vous indiquiez inventory\_2-Mar-2006.nbk par erreur à la place de inventory\_3-Mar-2006.nbk dans l'exemple précédent. Les deux sont des sauvegardes de niveau 1, donc dans les deux cas vous avez une belle série de niveaux « 0, 1, 2 ». Mais votre fichier de niveau 2 est le complément de la sauvegarde de niveau 1 du 3 Mars, pas de celle du 2 Mars.

Heureusement une telle erreur ne générera pas une base incorrecte. Chaque fichier de sauvegarde a un ID unique. De plus, chaque fichier de sauvegarde de niveau 1 ou plus contient l'ID du fichier de sauvegarde de référence. A la restauration, nbackup vérifie ces ID; si dans la chaîne un des liens est incorrect, l' opération est abandonnée et vous obtenez un message d'erreur.

## <span id="page-6-0"></span>**Application pratique**

Une organisation de sauvegarde incrémentale peut être définie ainsi :

- Chaque mois une sauvegarde complète (niveau 0) est faite;
- chaque semaine une sauvegarde de niveau 1;
- un sauvegarde quotidienne de niveau 2;
- une sauvegarde par heure de niveau 3.

Tant que toutes les sauvegardes sont préservées, vous pouvez restaurer la base de données dans l'état où elle était dans l'heure précédente. Pour chaque action de restauration, un maximum de quatre fichiers de sauvegarde sont nécéssaires. Bien sûr, vous programmerez les choses de telle manière que la sauvegarde la plus importante, celle qui demande le plus de temps soit effectuée pendant les heures creuses. Dans ce cas, les sauvegardes de niveau 0 et 1 peuvent être effecuées les week-end, et celles de niveau 2 la nuit.

Si vous ne voulez pas tout garder pour l'éternité, vous pouvez utiliser ce calendrier de suppression :

- Les sauvegardes de niveau 3 sont supprimées après 8 jours;
- celles de niveau 2 après un mois;
- celles de niveau 1 après six mois;
- Les sauvegardes complètes après deux ans, mais la première de chaque année est conservée.

<span id="page-7-0"></span>Ce n'est qu'un exemple bien sûr. Tout dépend de l'application, la taille de la base de données, son activité, etc.

### **Continuer la lecture ?**

Maintenant vous avez toutes les connaissances nécessaires pour faire et restaurer des sauvegardes complètes et/ ou incrementales avec nbackup. Vous avez besoin de continuer la lecture plus loin seulement si vous voulez utiliser l'outil de sauvegarde de votre choix pour vos bases de données Firebird.

<span id="page-7-1"></span>Si vous n'en avez pas besoin : bonne chance pour votre travail avec nbackup !

## **Verrouiller et déverrouiller**

Si vous préférez utiliser votre propre outil de sauvegarde ou juste faire une copie de fichier, le mode verrouillage-déverrouillage de nbackup vous intéresse. « Verrouiller » signifie ici que le fichier principal de la base de données est figé temporairement, pas qu'aucune modification ne puisse être faite sur cette base. Comme dans le mode de sauvegarde, les changements sont dirigés vers un fichier temporaire; après le déverrouilage, le fichier des changements est fusionné avec le fichier principal de la base.

Rappel : nbackup. exe est situé dans le sous-répertoire bin de votre répertoire Firebird. Les emplacements par défaut sont : C:\Program Files\Firebird\Firebird\_2\_0\bin (Windows) ou /opt/firebird/ bin (Linux). Il n'y a pas d'interface graphique; vous l'utilisez depuis une ligne de commande (ou depuis un fichier de commande par lot ou depuis une application).

### <span id="page-7-2"></span>**Verrouiller la base de données et la sauvegarder vous-même**

Une session typique dans laquelle vous faite votre propre sauvegarde se déroule ainsi :

1. Verouillage la base de données avec l'interrupteur -L (lock) :

```
nbackup [-U <user> -P <password>] -L <database>
```
- 2. Puis copie/sauvegarde/compression du fichier de base de données avec l'outil de votre choix. Une simple copie de fichier est aussi possible.
- 3. Déverrouillage de la base de données avec l'interrupteur -N (uNlock):

nbackup [-U <user> -P <password>] -N <database>

La dernière commande déclenchera aussi le processus de fusion des modifications avec le fichier principal de la base de données.

La sauvegarde que vous avez alors réalisée contiendra les données telles qu'elles étaient quand la base a été verrouillée, quelque soit la durée pendant laquelle ce verrouillage existait, et quelque soit le temps que vous avez mis pour faire votre sauvegarde.

#### **Avertissement**

Tout ce qui a été dit pour la sauvegarde/restauration s'applique aussi au verouillage/déverrouilage : ne l'utilisez pas avec une base à fichiers multiples. Tant que ce comportement n'aura pas été changé, n'utilisez pas nbackup avec une base à fichiers multiples !

### <span id="page-8-0"></span>**Restaurer une base après l'utilisation de « nbackup -L »**

Une copie d'une base verrouilée est elle même une base verrouillée, vous ne pouvez donc pas seulement la copier et l'utiliser. Si votre base de données d'origine a été perdue ou endommagée et que vous voulez restaurer votre sauvegarde (ou que vous vouliez installer votre sauvegarde sur une autre machine), procédez comme suit :

- 1. Copiez/restaurez/décompressez le fichier de sauvegarde vous même avec les outils nécessaires.
- 2. Puis déverrouillez la base, *non pas* avec l'interrupteur -N, mais avec -F (fixup) :

nbackup -F <database>

Pourquoi y a-t-il deux interrupteurs,  $-N$  et  $-F$ ?

- $-N$  regarde d'abord si les changement intervenus depuis un verrouillage avec  $-L$  ont bien été fusionnés avec le fichier de base de données. Ensuite, la base de données revient à son mode normal de lecture/écriture et le fichier temporaire est supprimé.
- -F change seulement l'indicateur d'état d'état de la base de donnée pour le remettre dans l'état « normal ».

Donc vous utilisez :

- -N après avoir *fait* une copie/sauvegarde vous même (pour inverser l'interrupteur -L utilisé plus tôt);
- -F après avoir *restauré* une telle sauvegarde vous même.

#### **Note**

Il est un peu dommage que cette interrupteur se nomme  $-F$  pour Fixup. Après tout, il ne corrige rien du tout; il *déverrouille* seulement la base. L'interrupteur -N (uNlock) quand à lui ne fait pas que déverrouiller, mais aussi une modification (intégration des changements dans le fichier principal). Mais nous devons vivre avec.

### <span id="page-8-1"></span>**Sous le capot**

Note: cette section ne contient pa de points à connaitre nécessairement, mais vous donne des informations qui peuvent vous aider à mieux comprendre les différents interrupteurs.

**nbackup -L** effectue les tâches suivantes :

1. Connexion à la base;

- 2. Démarrage d'une transaction;
- 3. Appel d' ALTER DATABASE BEGIN BACKUP (cette instruction a été décrite dans [Quelques mots sur](#page-4-1) [le fonctionnement interne](#page-4-1));
- 4. Commit de la transaction;
- 5. Déconnexion de la base.

**nbackup -N** suit les mêmes étapes, mais avec « ...END BACKUP » à l'étape 3.

**nbackup -F** fonctionne comme suit :

- 1. La base restaurée est ouverte;
- 2. Pour ce fichier, l'état passe de verrouillé (nbak state stalled) à normal (nbak state normal);
- 3. Le fichier est fermé.

#### **Note**

nbackup -F travaille exclusivement au niveau du fichier et peut donc être utilisé même sans serveur Firebird en fonction. Tout paramêtre  $-U$  ou  $-P$  ajoutés à la commande seront ignorés.

## **Annexe A: Historique du document**

<span id="page-10-0"></span>L'historique exact est enregistré dans le module manual de notre arbre CVS; voir [http://sourceforge.net/cvs/](http://sourceforge.net/cvs/?group_id=9028) ?group\_id= $9028$ 

#### **Historique des versions**

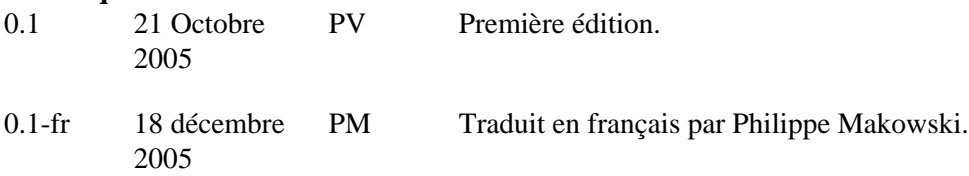

## **Annexe B: Licence**

<span id="page-11-0"></span>Le contenu de cette documentation est soumis à la « Licence » Public Documentation License Version 1.0 ; vous pouvez utilisez cette Documentation seulement si vous respectez les termes de cette Licence. Des copies de cette Licence sont disponibles à<http://www.firebirdsql.org/pdfmanual/pdl.pdf>(PDF) et [http://www.firebirdsql.](http://www.firebirdsql.org/manual/pdl.html) [org/manual/pdl.html](http://www.firebirdsql.org/manual/pdl.html) (HTML).

Le titre d'origine est : *Firebird's nbackup tool*.

Le rédacteur initial de la première version est : Paul Vinkenoog.

Copyright (C) 2005. Tous droits réservés. Contact: paulvink at users dot sourceforge dot net.

Traduction française par Philippe Makowski - voir [historique du document](#page-10-0) - Copyright (C) 2005. Tous droits réservés. Contact: makowski at firebird-fr dot eu dot org.